# How to check Credit from Academic Bank of Credit portal

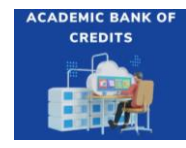

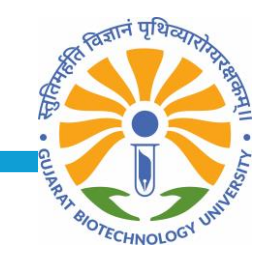

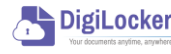

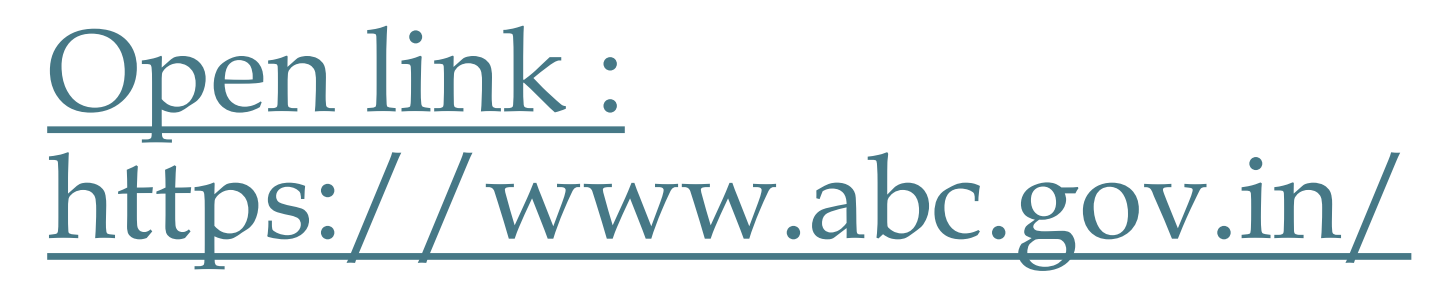

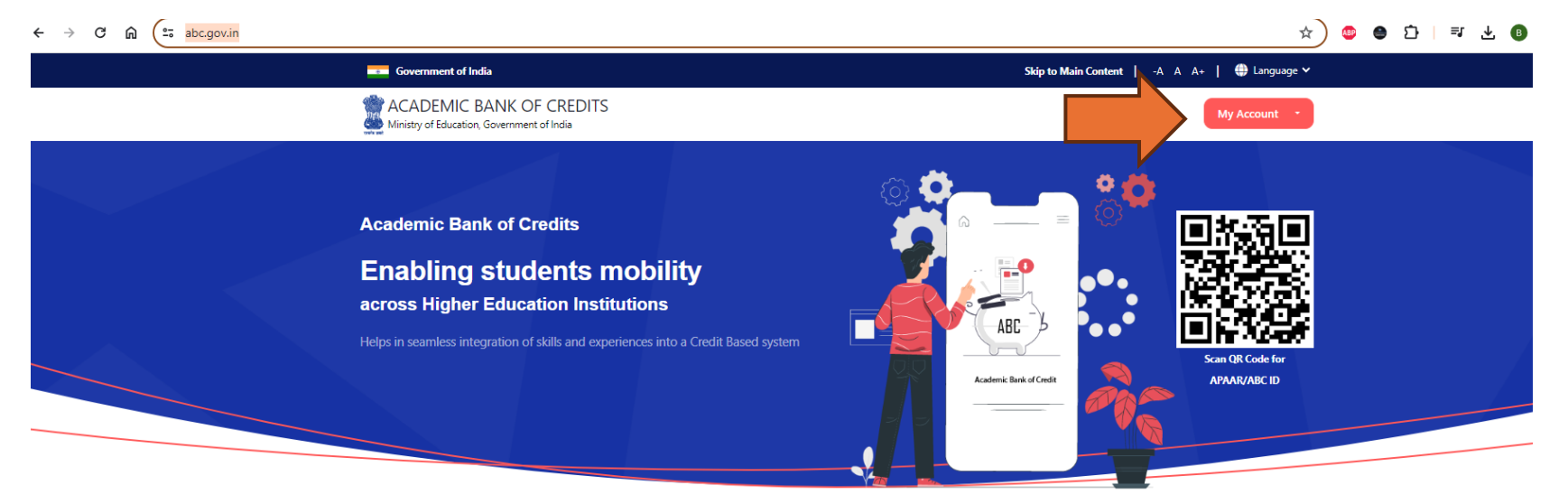

**Credit Bank for Students** Students can accumulate credits from prior learning experiences

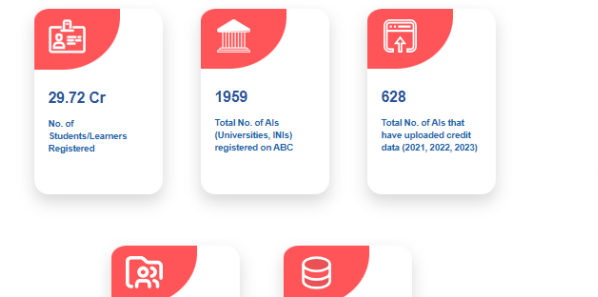

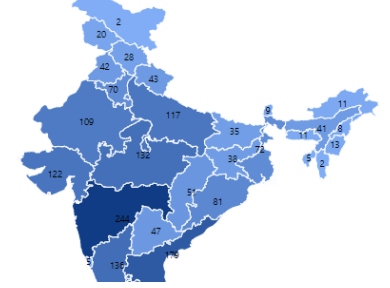

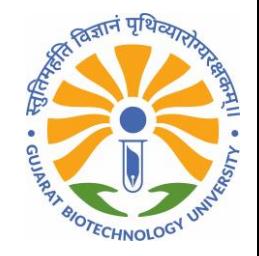

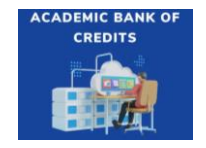

DigiLocker

## Click on My Account and select Student

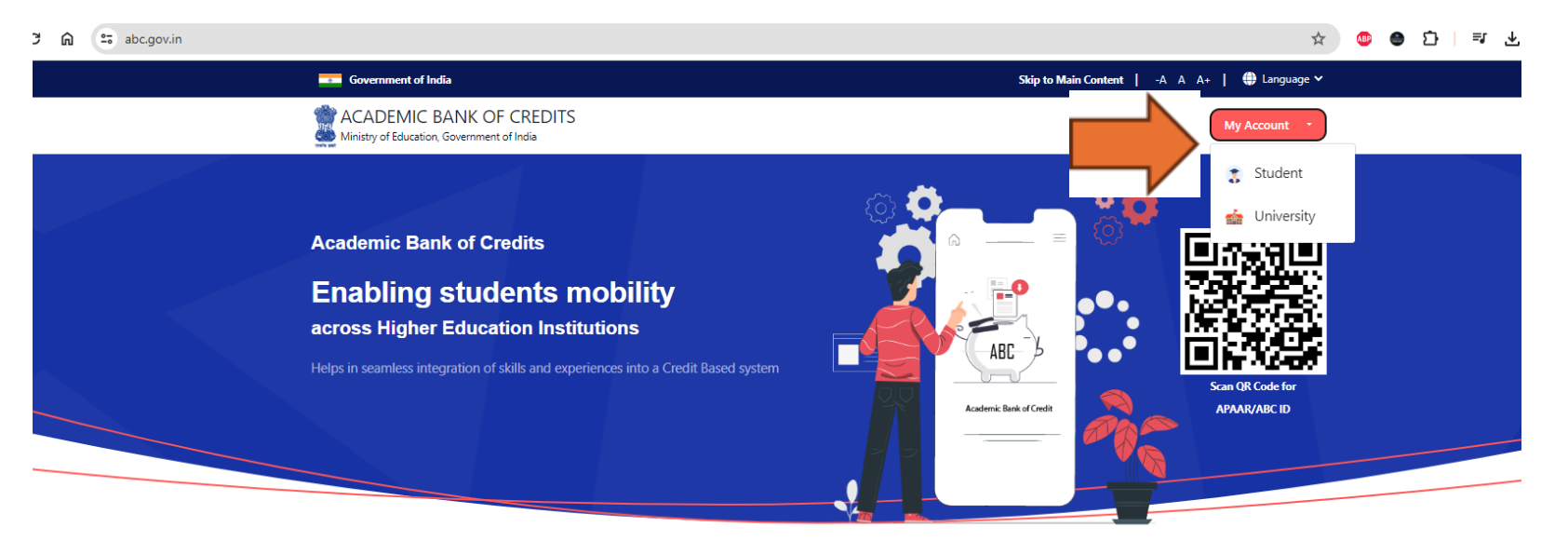

**Credit Bank for Students** Students can accumulate credits from prior learning experiences

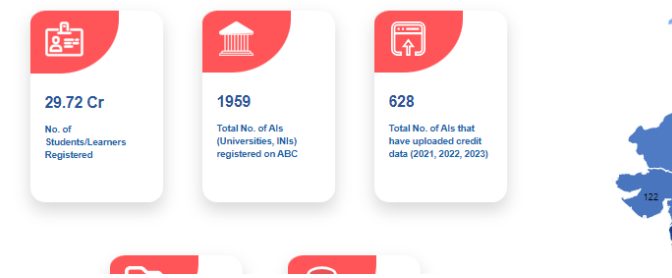

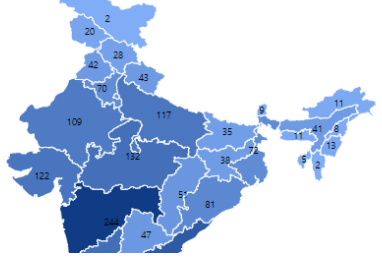

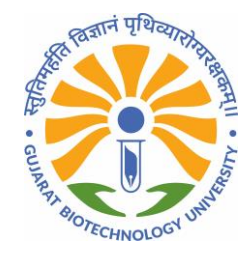

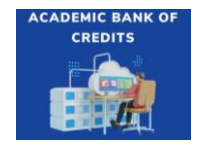

DigiLocker

## Login with your credential:

**CREDITS** 

DigiLocker

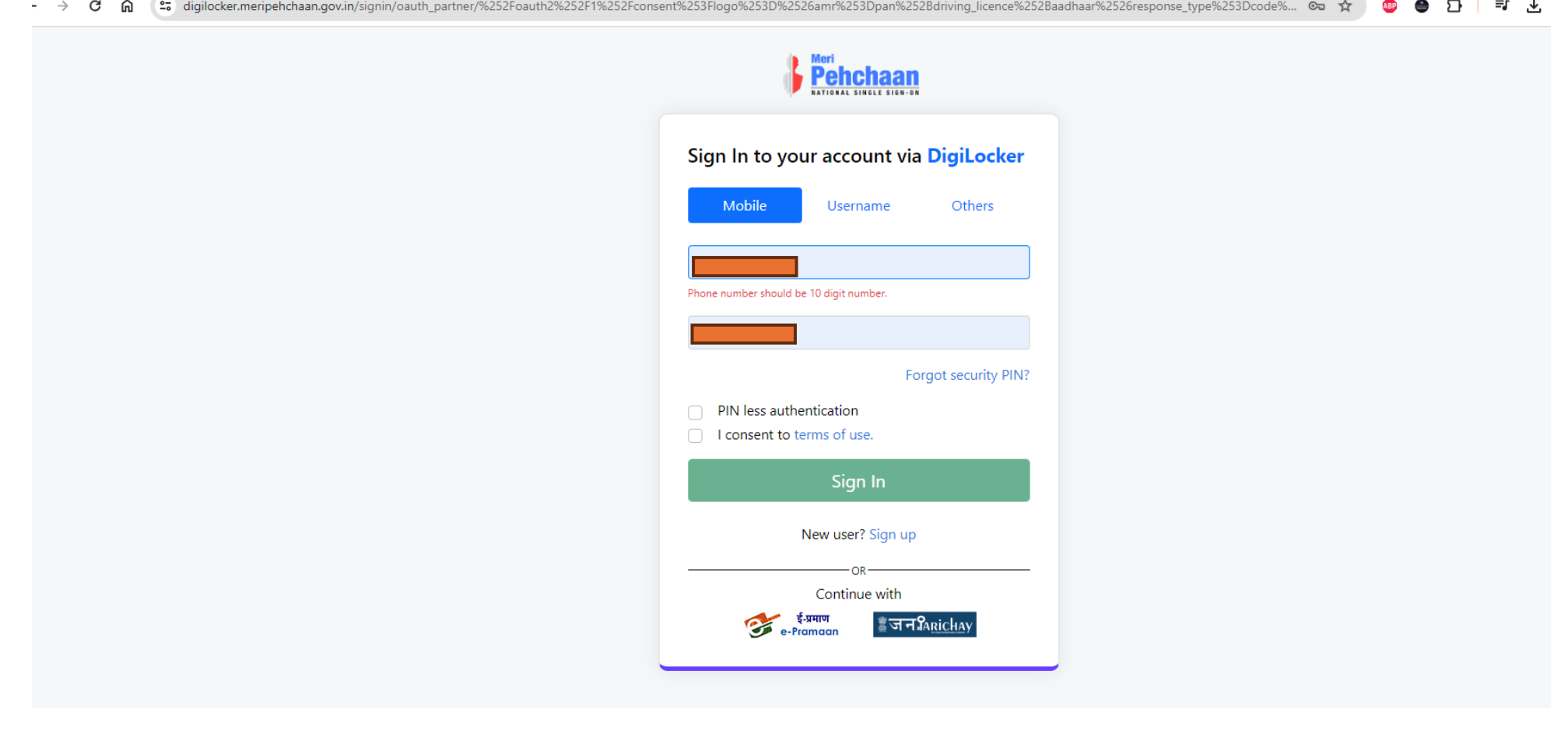

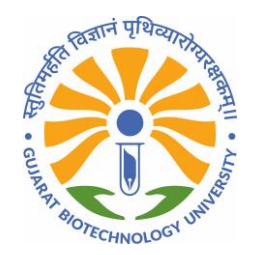

#### Enter OTP

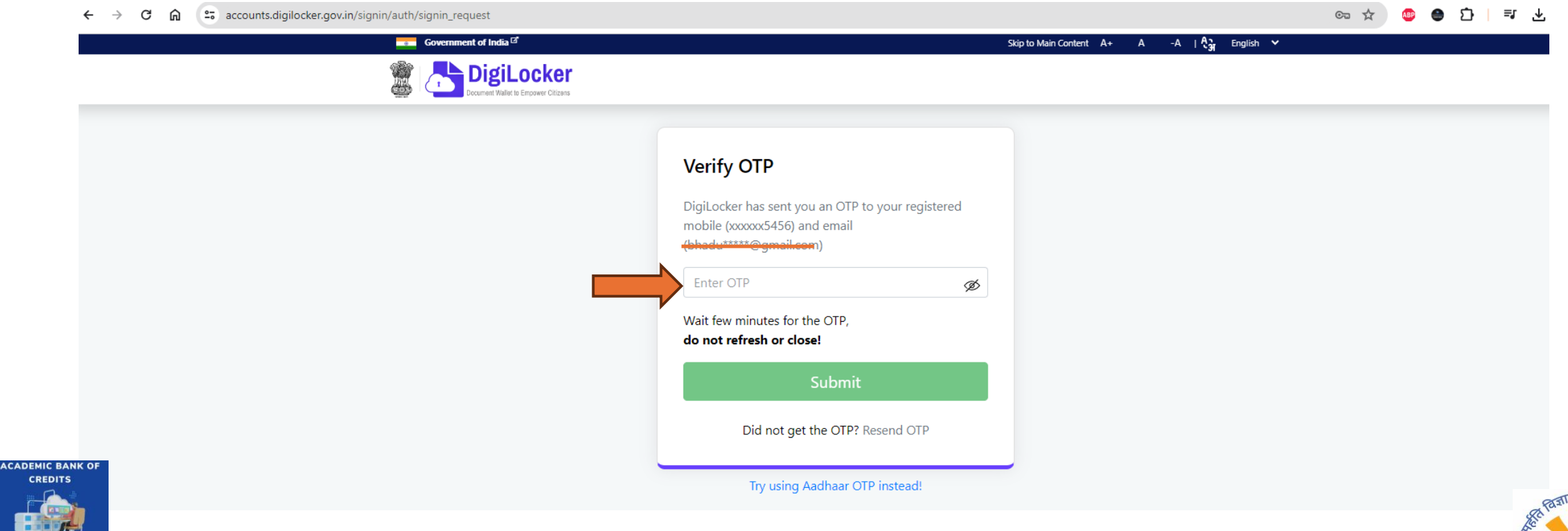

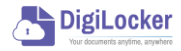

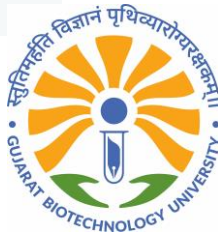

### Dashboard of Academic Bank of Credits

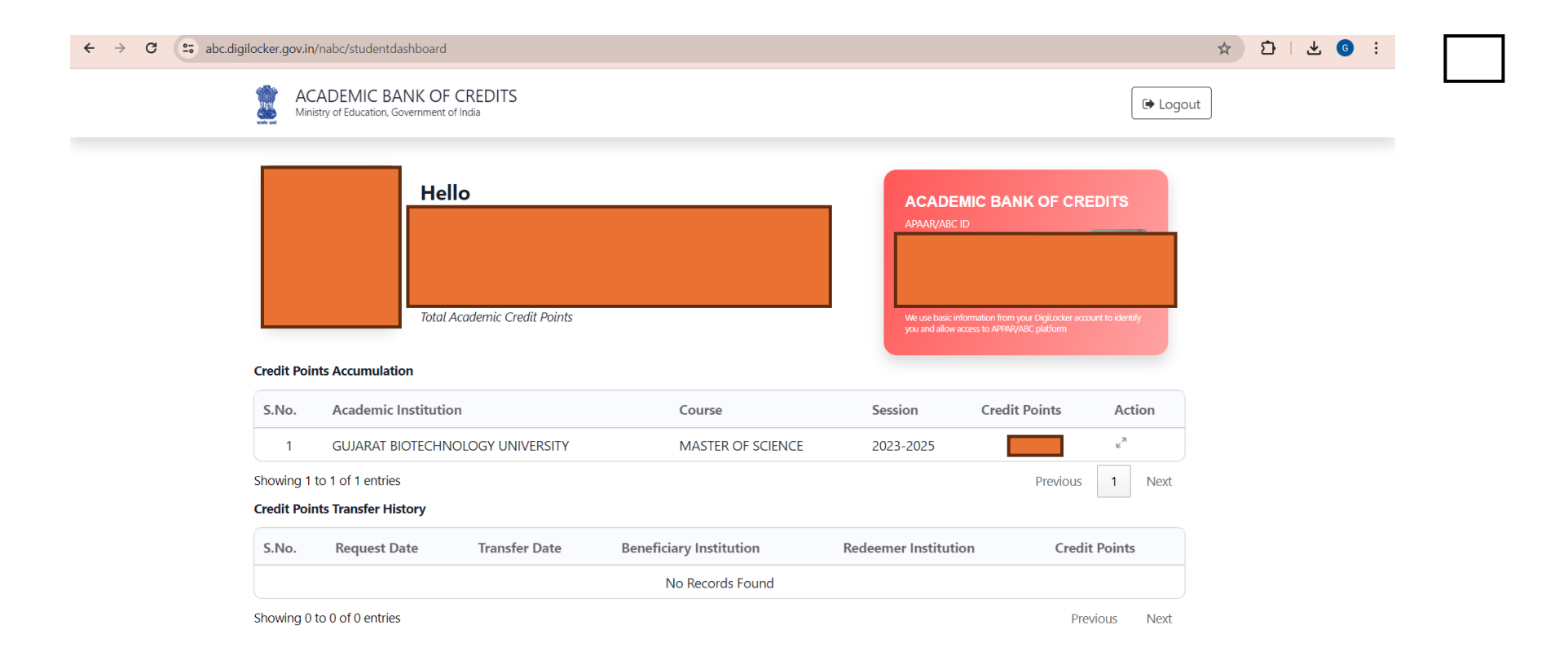

![](_page_5_Picture_2.jpeg)

![](_page_5_Picture_3.jpeg)

![](_page_6_Picture_0.jpeg)

#### Thank you!!

![](_page_6_Picture_2.jpeg)

![](_page_6_Picture_3.jpeg)